# **<BDAM> JDI 2.0 POWER OVERWHELMING**

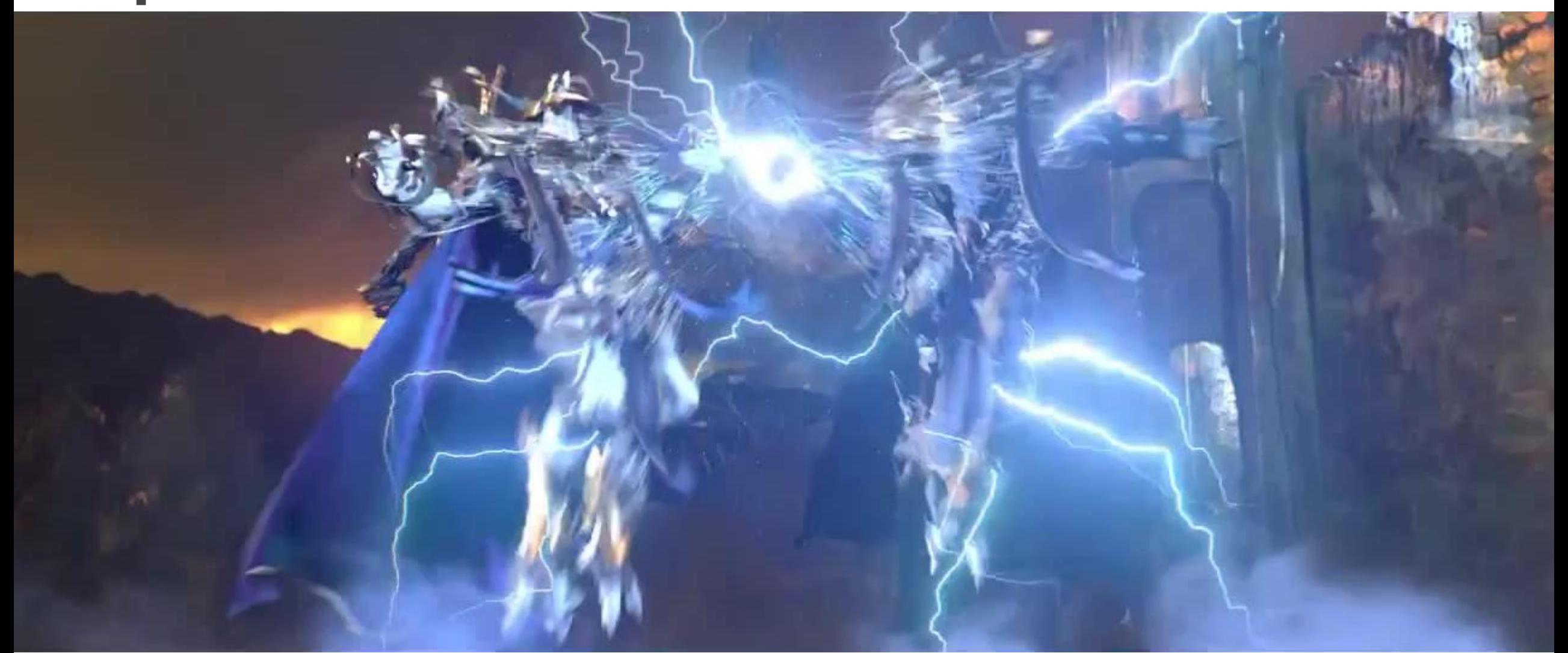

#### **21 OCTOBER 2017**

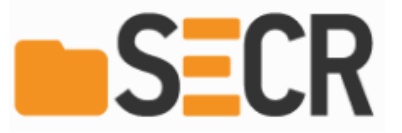

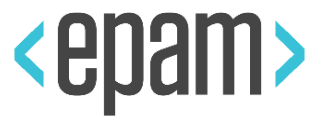

#### ROMAN IOVLEV

Chief QA Automation

In Testing more than 12 years

In Testing Automation 10 years

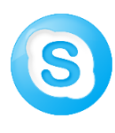

roman.Iovlev

roman\_iovlev@epam.com

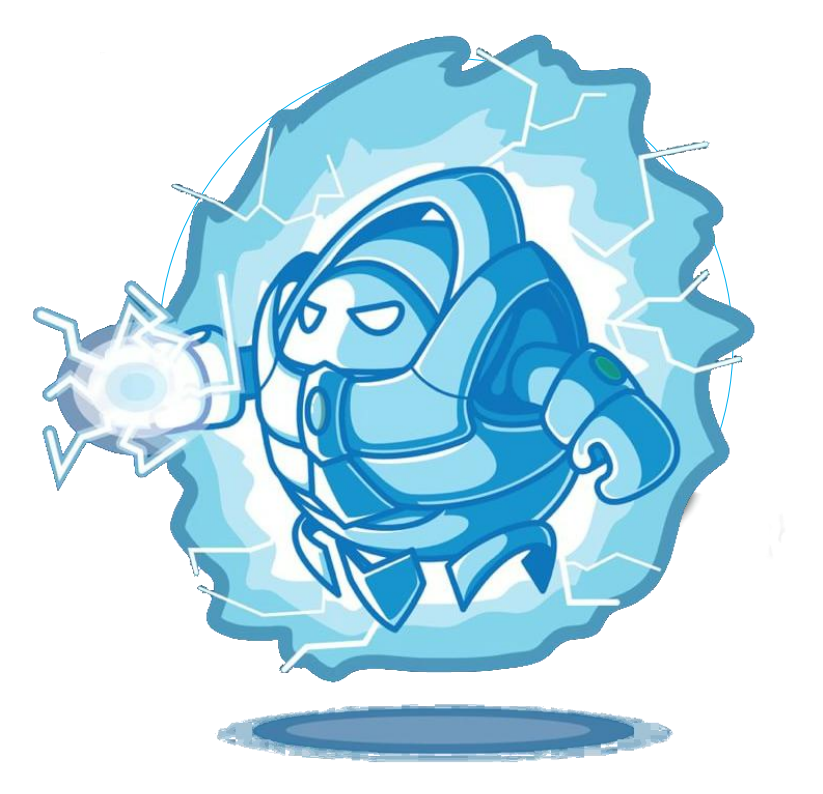

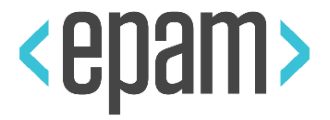

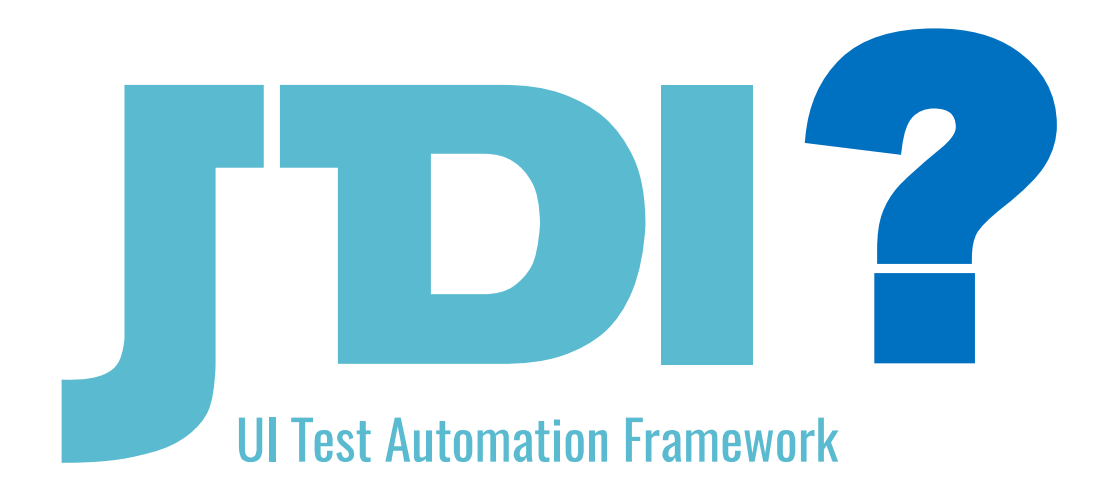

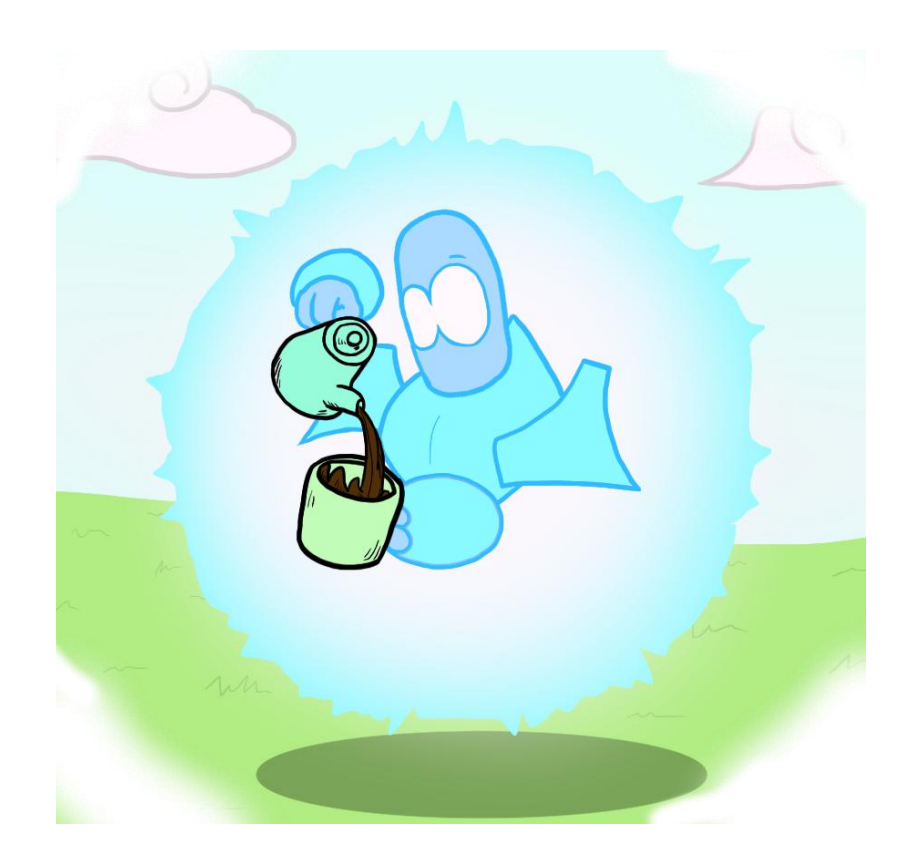

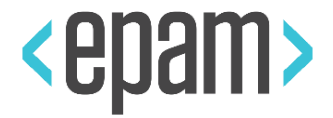

#### •UI Test Framework

JDI

- •UI Elements oriented
	- Dozens of UI elements already implemented
	- Most of common problems already solved (e.g. stabilization)

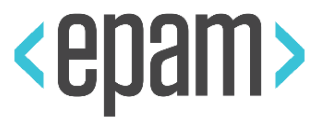

#### JDI

### •UI Test Framework •UI Elements oriented

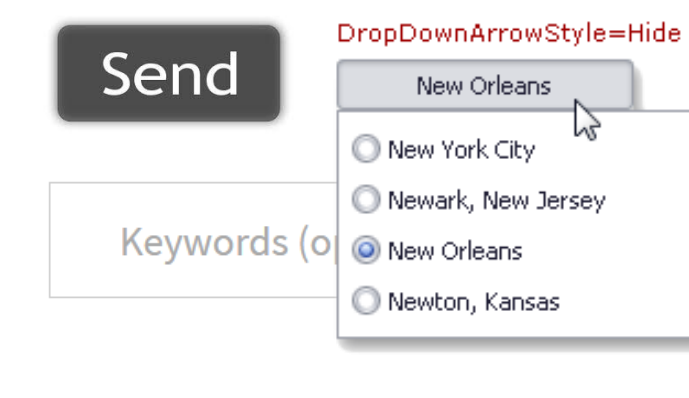

#### Read more »

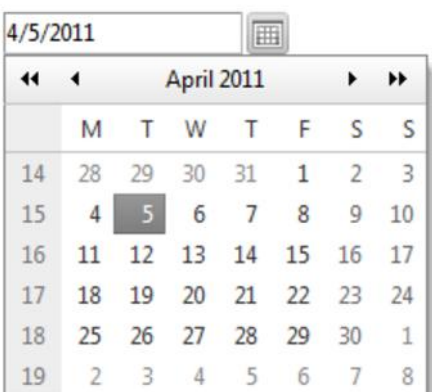

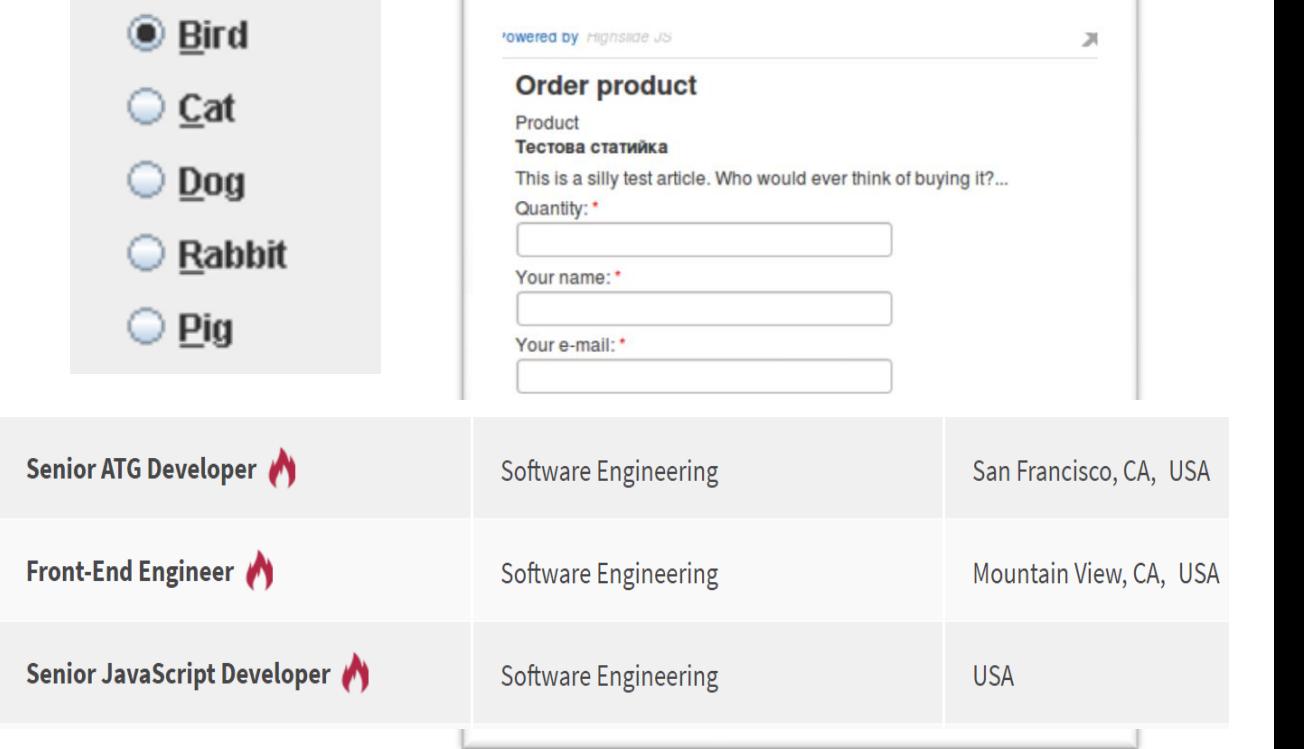

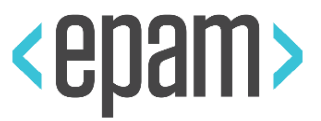

# •UI Test Framework •UI Elements oriented

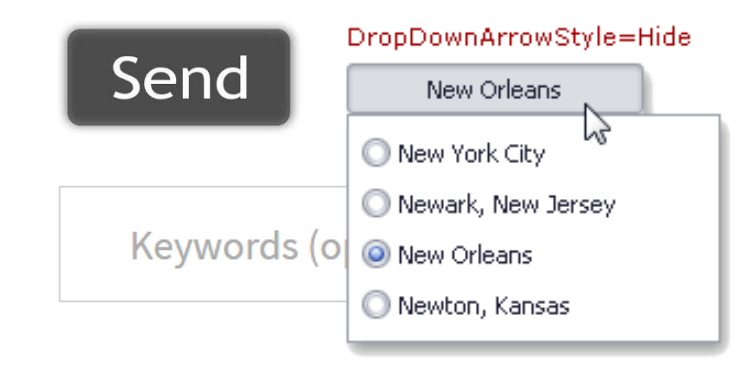

#### **Read more** »

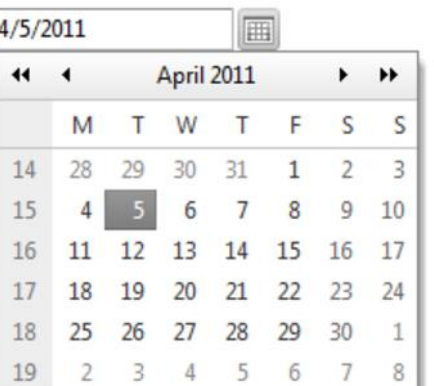

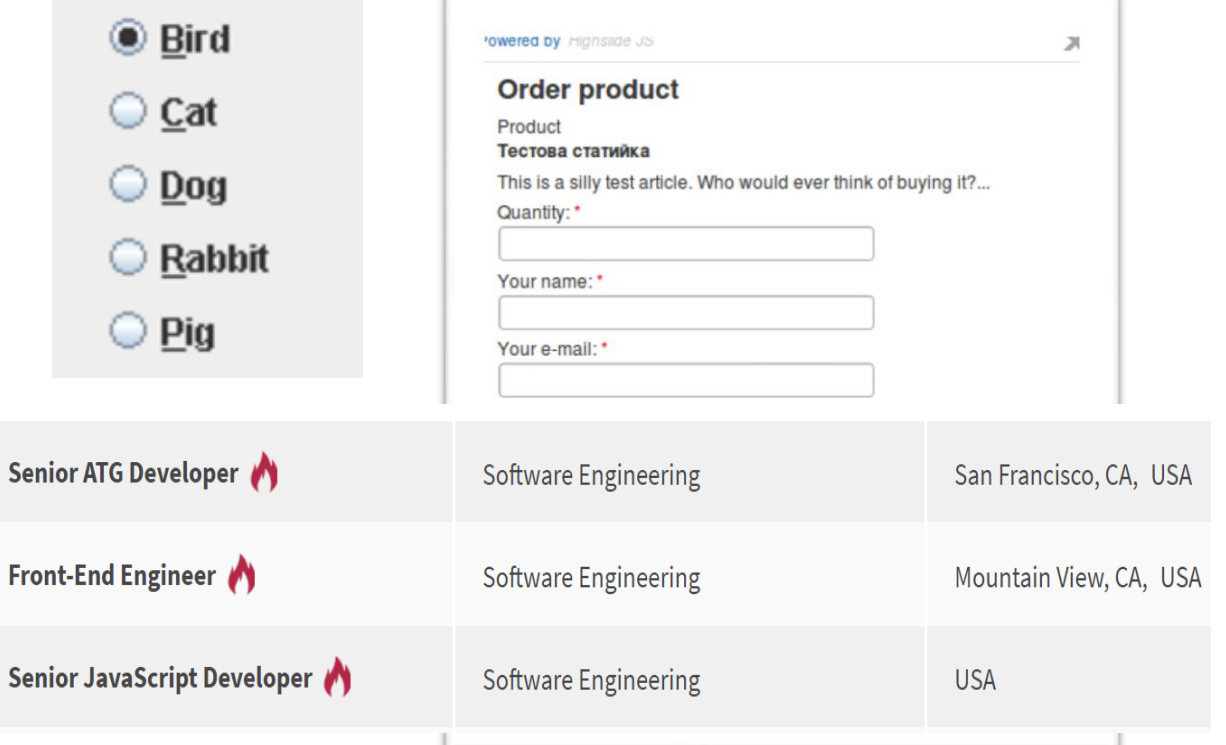

### •Interfaces above engines

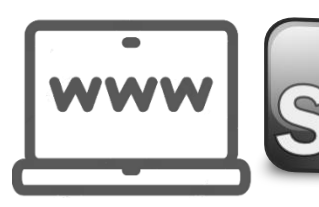

JDI

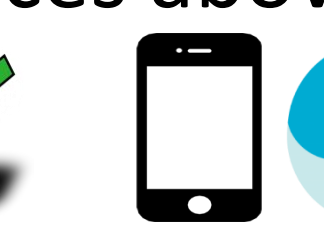

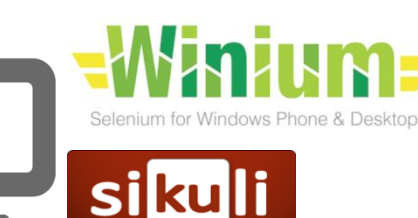

Senior /

Senior.

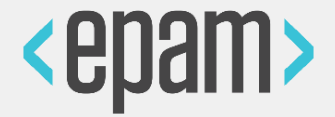

**7**

JDI

- •Save your time for Automation Testing
- •Provide stable and detailed results
- •Fast on start and easy for support tests in future
- •Platform Flexible for any UI project

JDI learn good automation practices

#### JDI BENEFITS

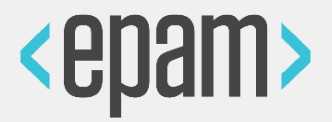

#### • Write test code **faster up to 5 times**

- Average result around 2.8 times
- 4.7 times speedup on the project with standard implementation
- Produce **less** amount of **test code (loc) up to 3 times**
	- Average result around 2.1 times
	- 2.8 times reduction on the project with standard implementation

#### • Achieve **higher clearness of tests**

- Decrease of support time for test projects
- Lowering of project entry barrier for newcomers
- Complete projects with **higher quality**
	- Based on 70 % answers in survey

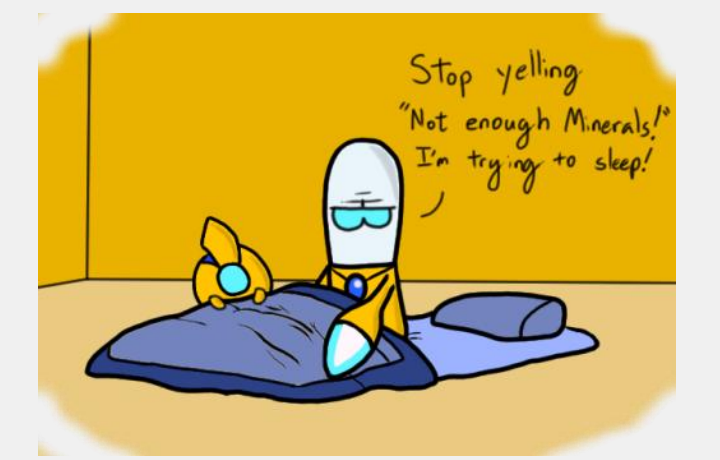

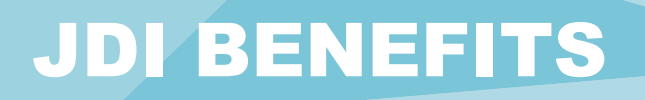

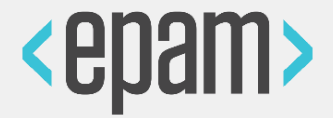

- **Reuse investments** from one Project on another
	- Based on 5 years of work and more than 30 projects that already use JDI
- **Save up to 80% test effort** by migrating tests to other Platforms
	- Based estimated average scope reductions for all test process stages
	- Example: migrate Web tests to Mobile platform
- Can be **used in most of projects** with UI Automation
	- Actually we have no projects where JDI is not applicable. The only reason why not all of our projects use JDI is Client requirements
- **Save up to 30-40% money** from whole test process
	- Based on average calculation of scope reductions for all test process stages

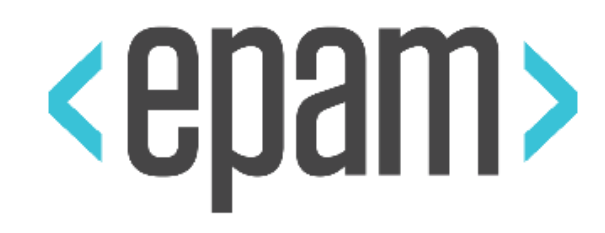

# JDI 2.0

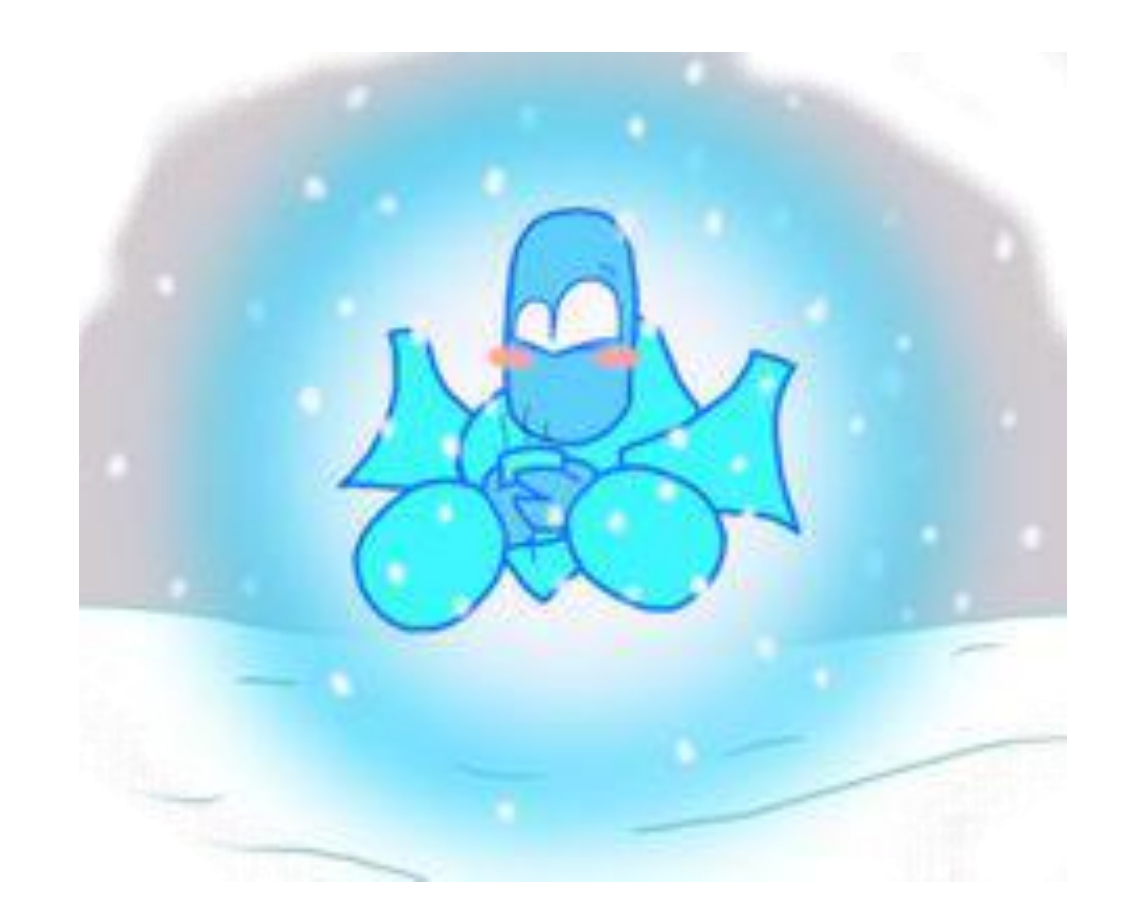

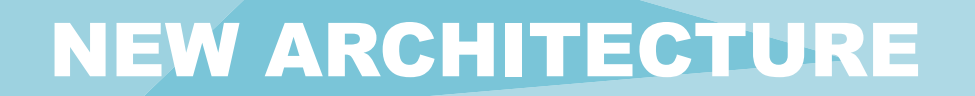

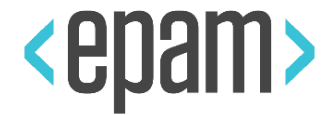

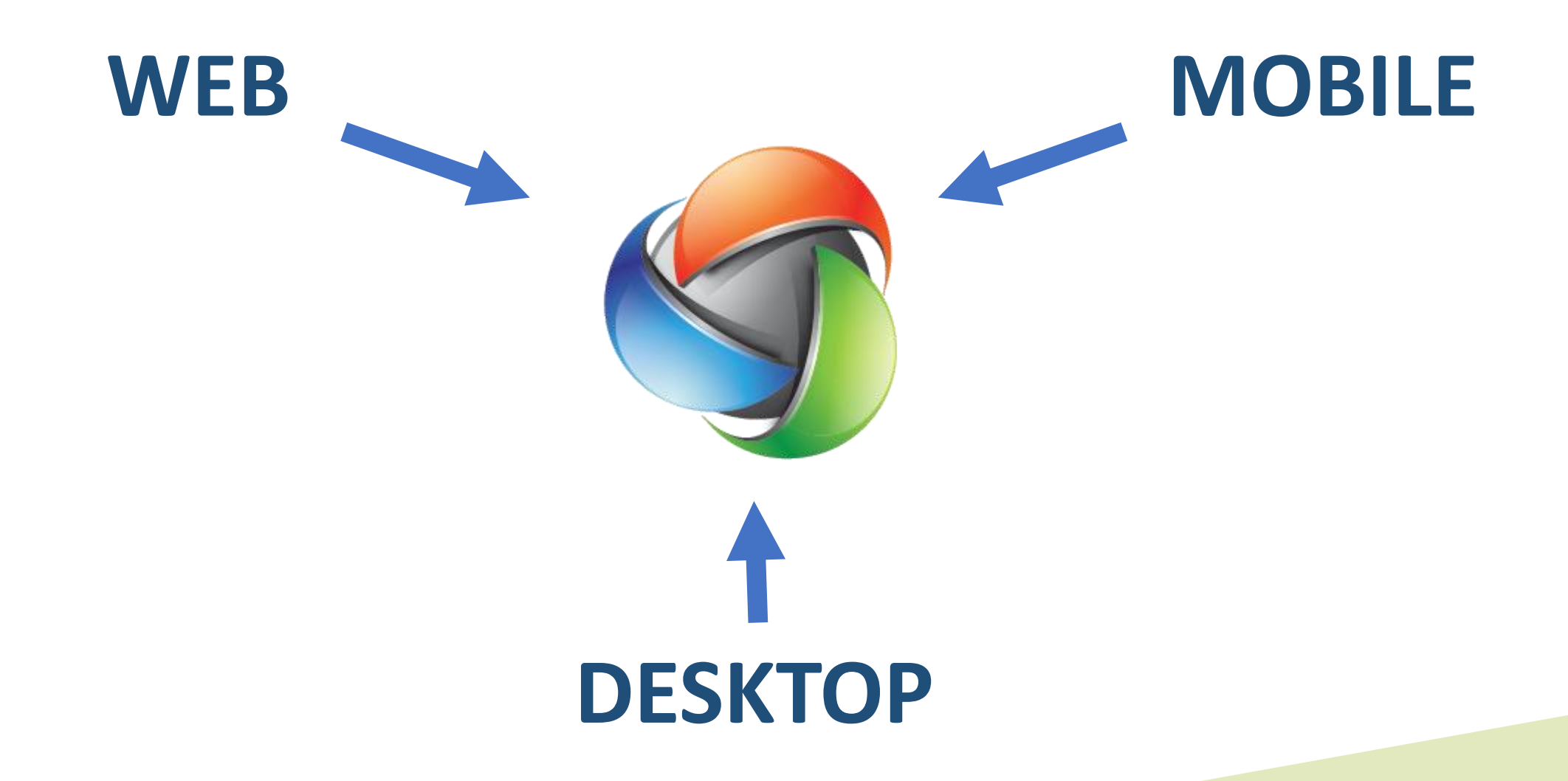

#### NEW ARCHITECTURE

- Less code for new Engines
- More unification
- Guideline for Engines developers
	- Implement list of methods with your engine
	- Add your engine specific features
	- Create list of elements (add only specific functionality)

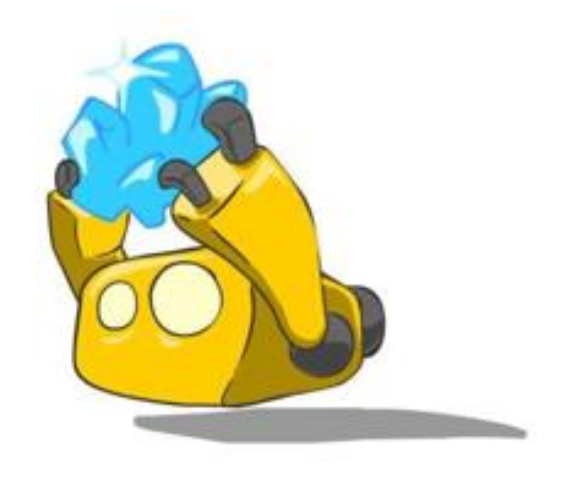

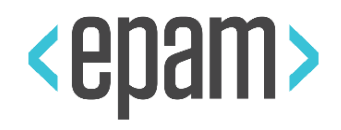

#### NEW ARCHITECTURE

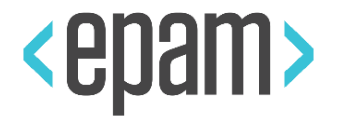

#### • Elements collections

- Simple Web
- Extended Web
- Complex forms and tables
- Shop elements
- Bank / Government / Document elements

…Your collections

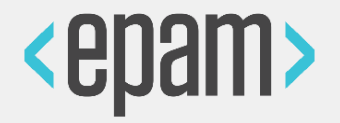

- All elements and methods documentation
- Simple start guideline
- Cookbook: JDI features tutorial
- •Guideline for contributors … anything else?

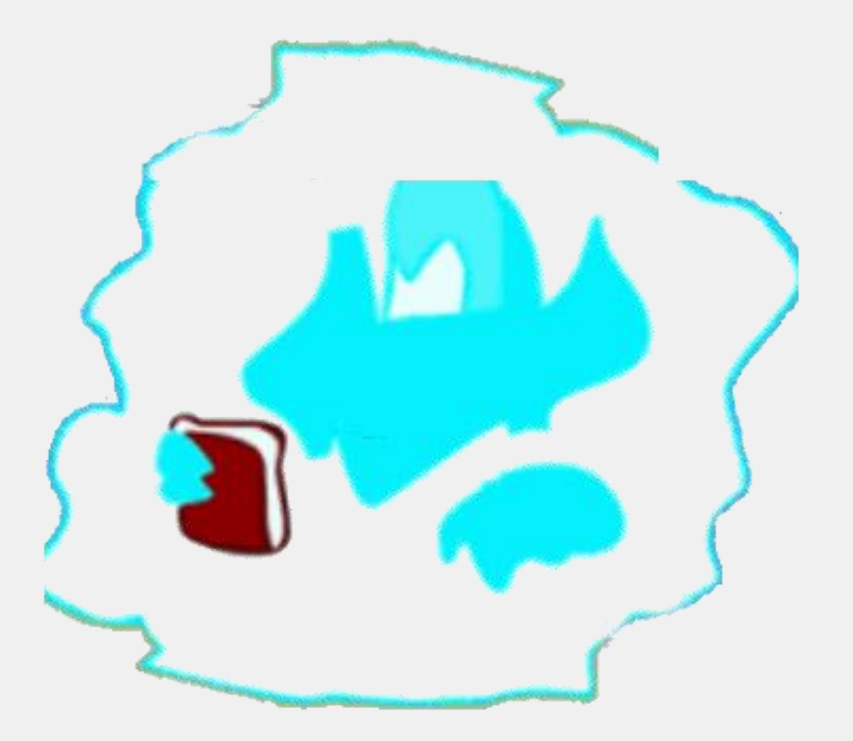

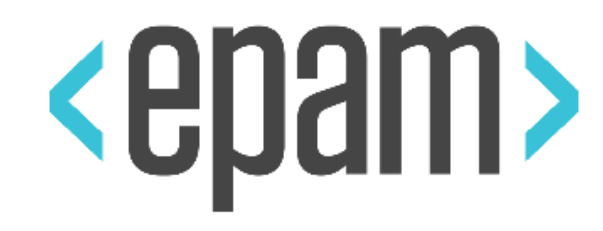

# JDI 2.0 FEATURES

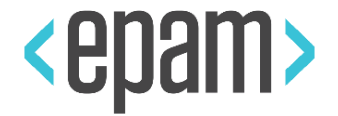

- Implemented UI Elements
- UI Elements based PageObjects with cascade initialization (WebSite.init(**EpamSite**.class))
- Cascade locators inheritance
- No more sleeps or waits
- Implemented complex elements (Form, Table)
- Automatic Latest Driver download
- Customizable elements and actions

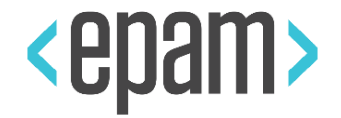

- Business actions detailed log with no effort
- Native integration with reporting (Allure, RP)
- Cross language/version tests
- Enums based actions
- Entity Driven Testing native support
- File based properties
- Customizable page loading and get element strategies

#### JDI 2.0 FEATURES

- **◆ Verify layout**
- **<sup>◆</sup> PageObjects generator as Library**
- **EX** Cucumber tests manager
- **◆ Selenium-Selenide integration**
- **❖ JDI Http**
- **◆ JDI on Python**
- \*\* Angular support...

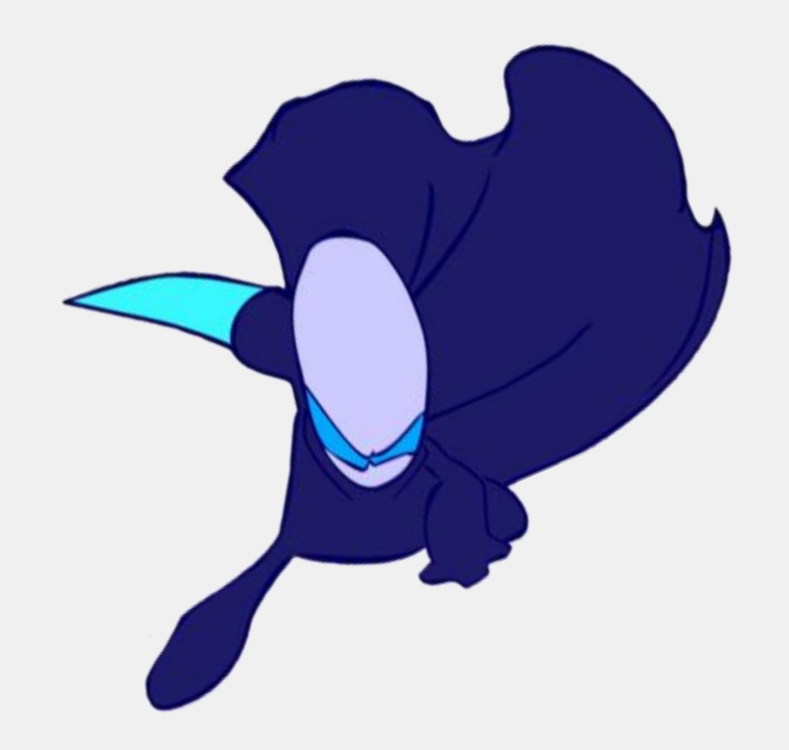

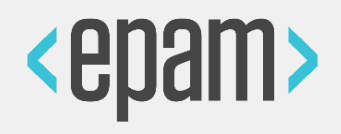

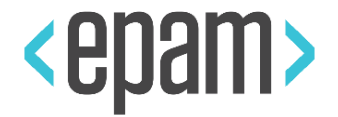

@Image("/src/test/resources/submitbtn.png") @FindBy(text = "Submit") public Button submit;

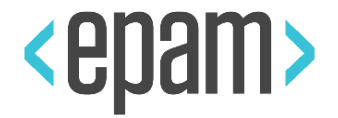

@Image("/src/test/resources/submitbtn.png") @FindBy(text = "Submit") public Button submit;

submit.isDisplayed(); submit.assertDisplayed();

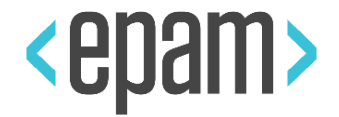

@ImagesFolder("/src/test/resources/imgs") public EpamSite extends WebSite;

@Image("submitbtn.png") @FindBy(text = "Submit") public Button submit;

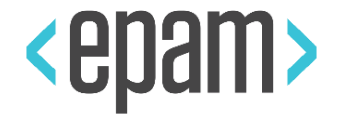

public class EpamSite extends WebSite { public static HomePage homePage; public class HomePage extends WebPage @FindBy(text = "Submit") public Button submit;

**"src/test/resources/jdi-images/epamsite/ homepage/submit.jpg"**

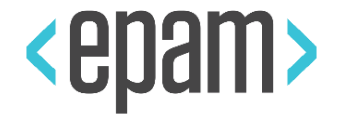

public class EpamSite extends WebSite { public static HomePage homePage; public class HomePage extends WebPage @FindBy(text = "Submit") public Button submit;

homePage.verifyLayout() homePage.assertLayout() / homePage.checkLayout()

#### PAGE OBJECTS GENERATOR LIBRARY

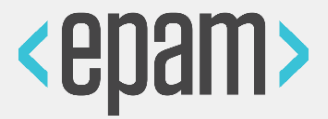

#### **RULES**

…

]}

{"elements": [{ "type":"Button", "name": "value", "css": "input[type=button]" },

### **URLS**

<https://domain.com/> <https://domain.com/login> <https://domain.com/shop> <https://domain.com/about>

## **OUTPUT**

src/main/java **PACKAGE**

com.domain

```
new PageObjectsGenerator(rules, urls, output, package)
     .generatePageObjects();
```
#### PAGE OBJECTS GENERATOR LIBRARY

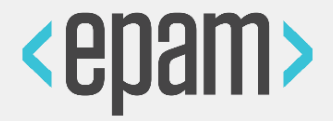

<input type="button" value="Next"> <input type="button" value="Previous"> <br />button class="btn">Submit</button>

"type":"Button",

"name": "value",

"css": "input[type=button]"

"type":"Button",

"name": "text",

"css": "button.btn"

@Findby(css="input[type=button][value=Next]") public Button next; @Findby(css="input[type=button][value=Previous]") public Button previous; @Findby(xpath="//button[@class='btn' and text()='Submit']") public Button submit;

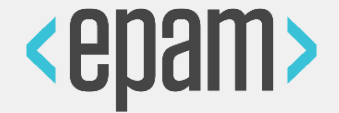

Bootstrap rules Html 5 rules Telerik rules KendoUI rule

…

Your awesome UI framework rules

#### SELENIUM-SELENIDE INTEGRATION

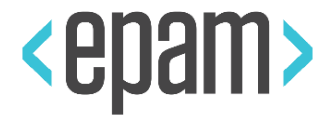

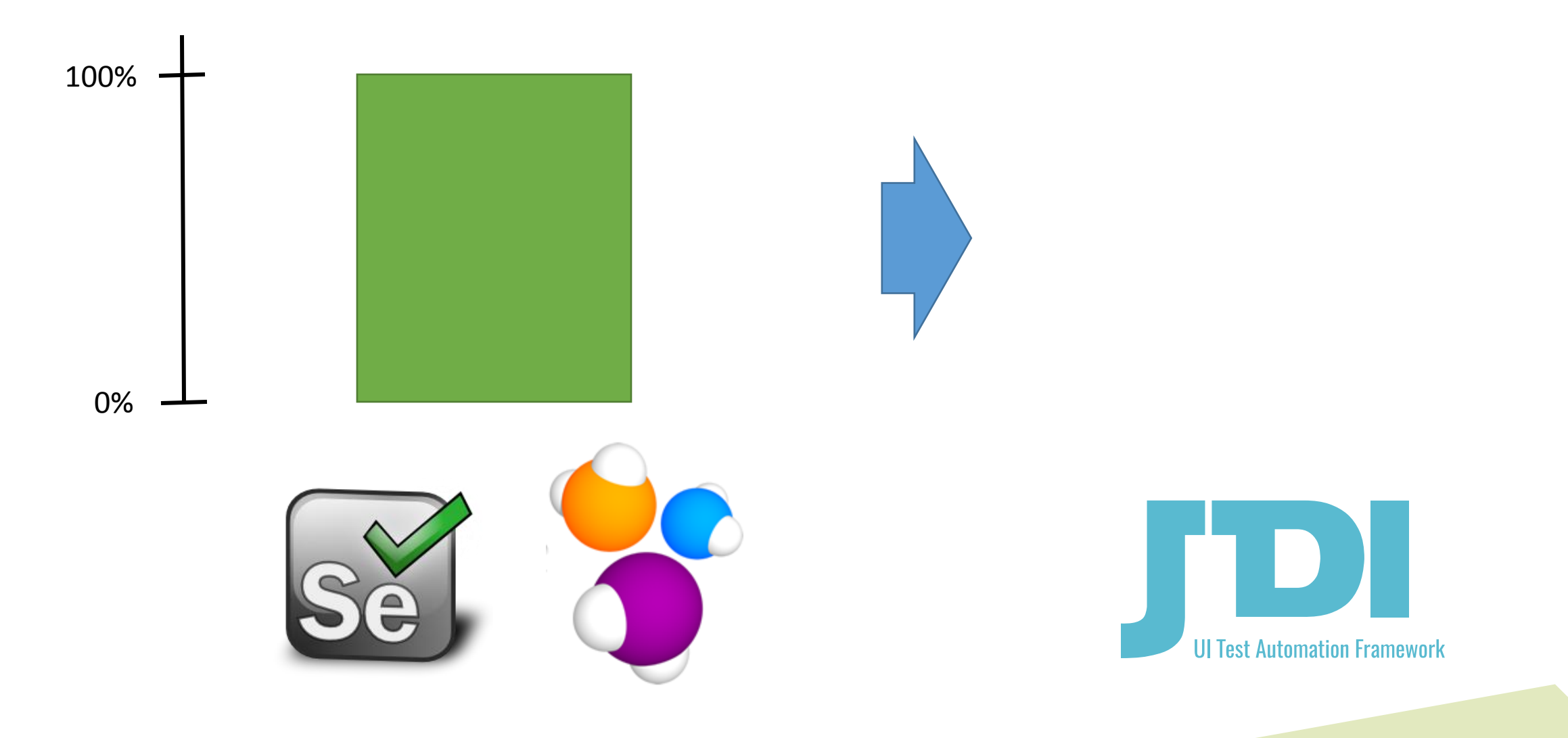

#### SELENIUM-SELENIDE INTEGRATION

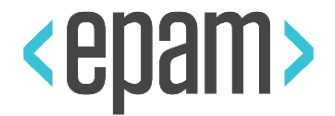

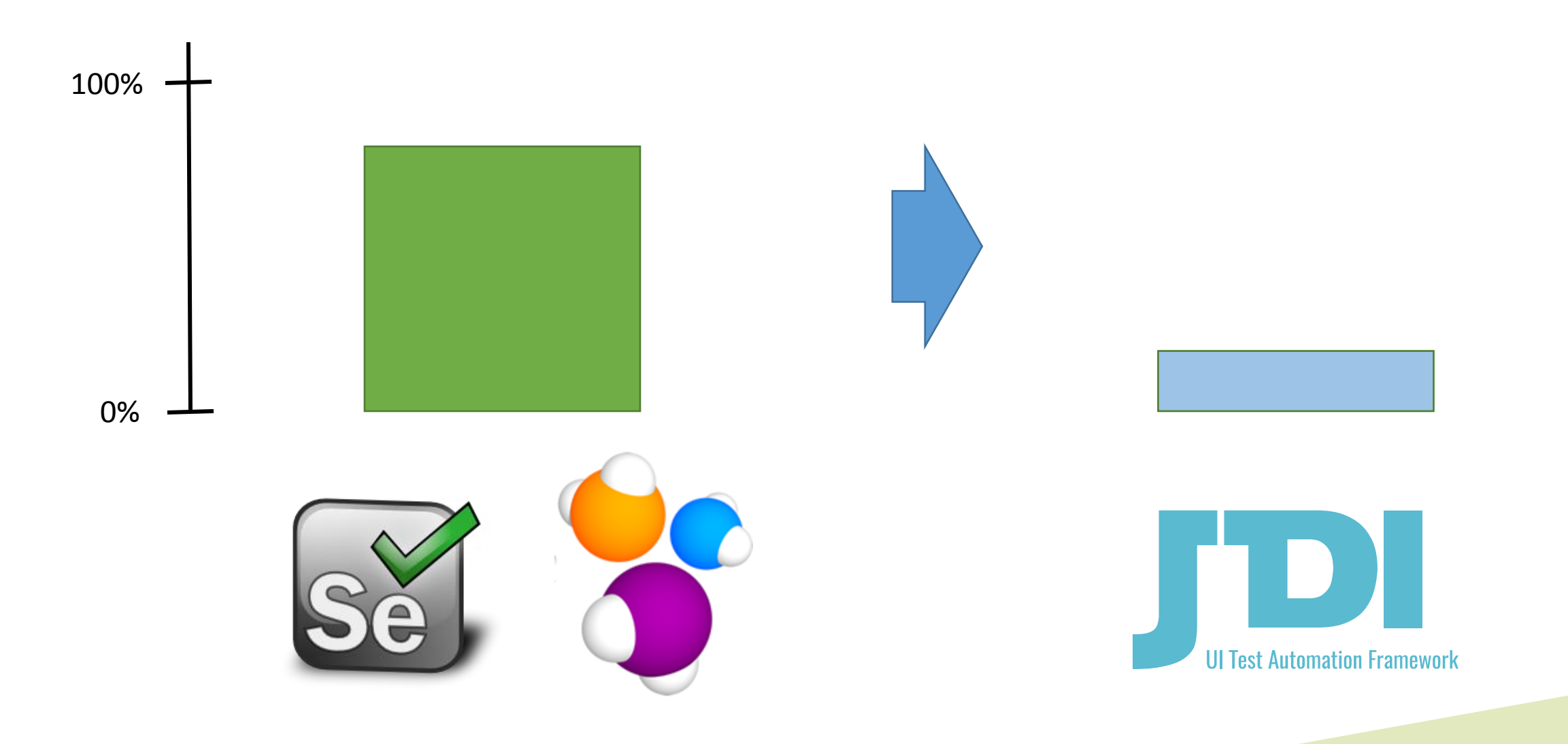

#### SELENIUM-SELENIDE INTEGRATION

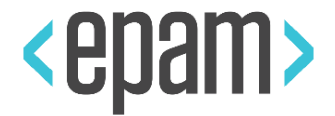

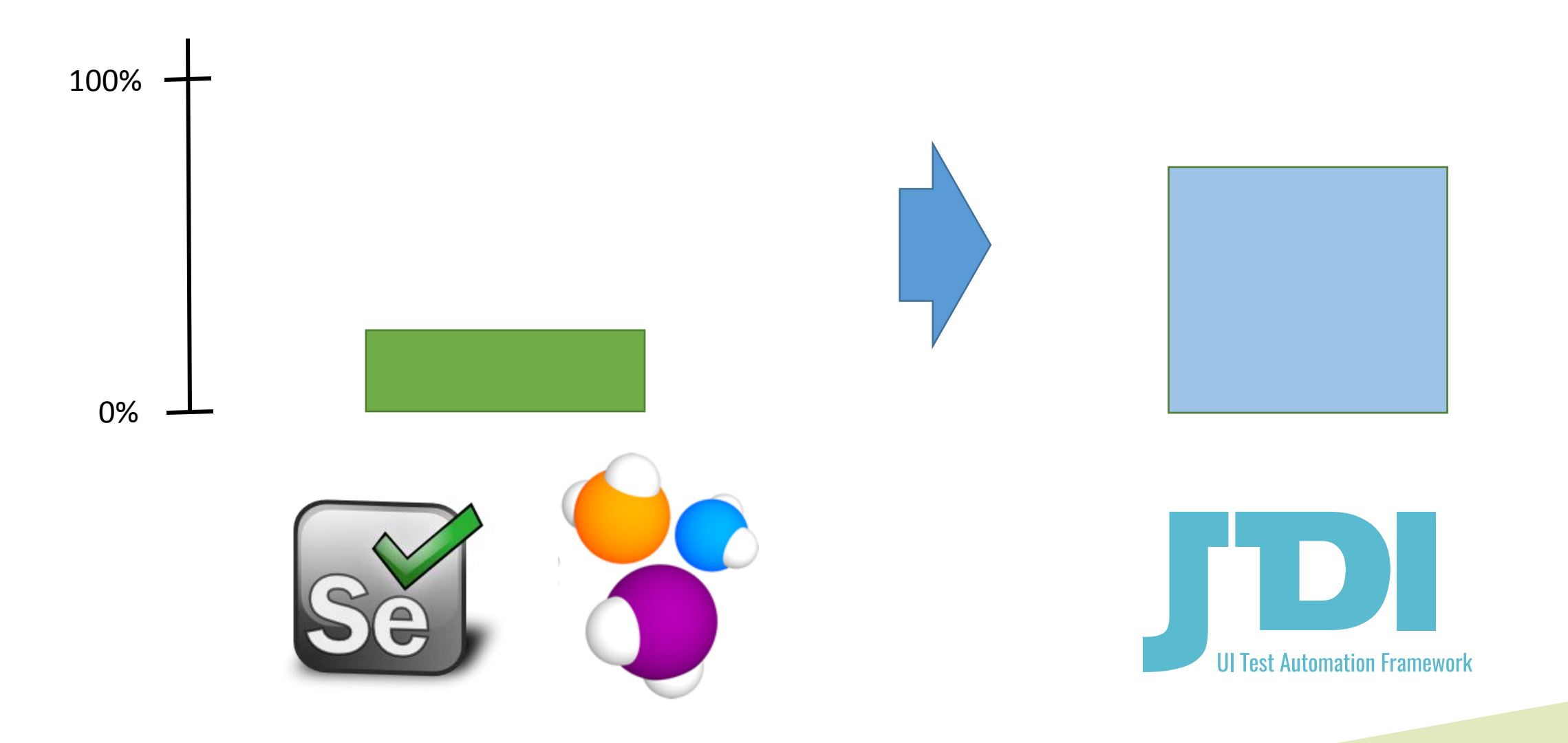

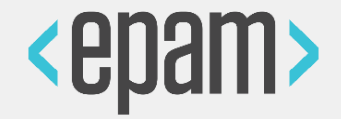

@ServiceDomain("http://httpbin.org/") public class ServiceExample { @GET("/get") static RestMethod getMethod; @POST("/post") RestMethod postMethod; @PUT("/put") RestMethod putMethod; @PATCH("/patch") RestMethod patch; @DELETE("/delete") RestMethod delete;

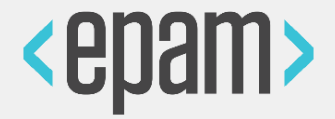

RestResponse resp = ServiceExample.**getMethod**.call(); assertEquals(resp.status, 200); assertEquals(resp.statusType, *OK*); assertEquals(resp.jsonBody("url"), "http://httpbin.org/get"); assertEquals(resp.jsonBody("headers.Host"), "httpbin.org");

#### ANGULAR SUPPORT

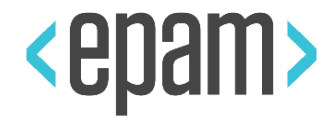

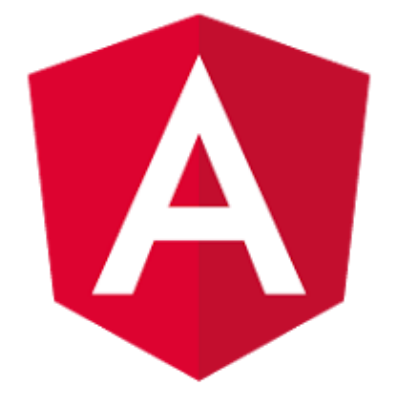

**@JFindBy** (model="btn-model") **@JFindBy** (binding="btn") **@JFindBy** (repeat="r-button")

#### **Special**

**@JFindBy** (text="Submit") **@JFindBy**(name="Submit") **@JFindBy**(value="Submit") **@JFindBy**(title="Submit") **@JFindBy**(type="Submit")

#### Angular **Selenium**

**@JFindBy**(css=".submit") **@JFindBy**(tagName="button") **@JFindBy**(linkText="Test") **@JFindBy**(partialLinkText="st") **@JFindBy**(xpath="//button") **@JFindBy**(id="submt-id") **@JFindBy**(className="submit")

React

#### JDI PYTHON

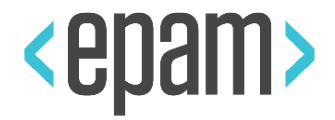

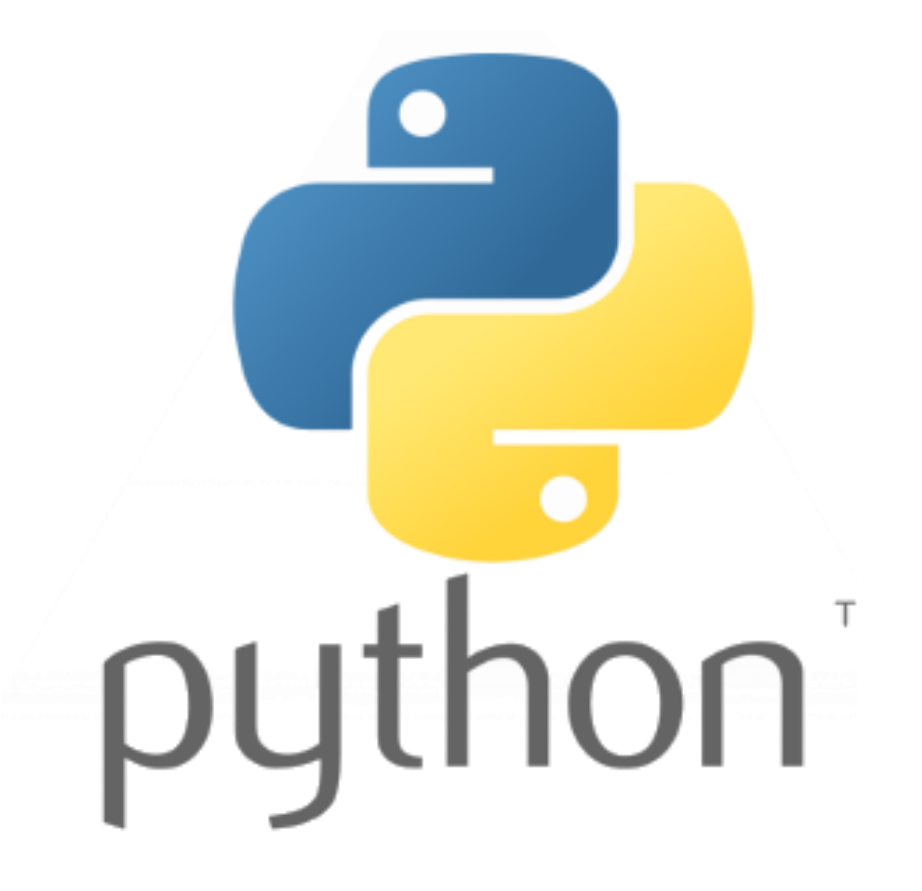

#### JDI PYTHON

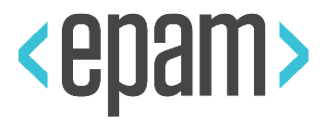

#### **First Name**

**Last Name** 

Email

**Russian Federation** 

Saint-Petersburg

Drag & drop your resume

 $\checkmark$ 

 $\checkmark$ 

Message/cover letter/link to your CV (optional)

#### $\checkmark$  Subscribe to job updates

By checking this box, you agree to receive job promotions, events and other important news.

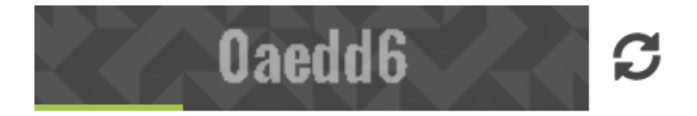

Enter security code

**CANCEL** SUBMIT  $\rightarrow$ 

#### JDI PYTHON

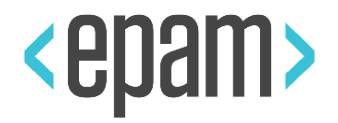

```
class AddCVForm(Form):
   first_name = TextField (By.css("[placeholder='First Name']"))
  last name = TextField (By.css("[placeholder='Last Name']"))
   email = TextField (By.css("[placeholder='Email']"))
   country = Dropdown (root=By.css(".country-wrapper"),
            by select locator=By.css(".arrow"),
```
 …  $city = ...$ 

```
 cv = RFileInput (By.css(".file-upload"))
 comment = TextArea (By.xpath(".comment-input"))
submut = Button (By.xpath("//*[.='Submit']"))
cancel = Button (By.xpath("//*[.='Cancel']"))
```
<https://goo.gl/mvcWfc>

#### JDI SETUP

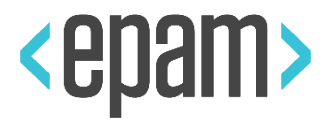

**36**

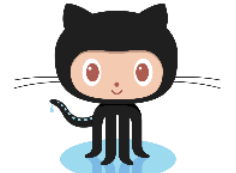

https://github.com/epam/JDI

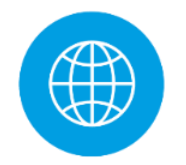

http://jdi.epam.com/

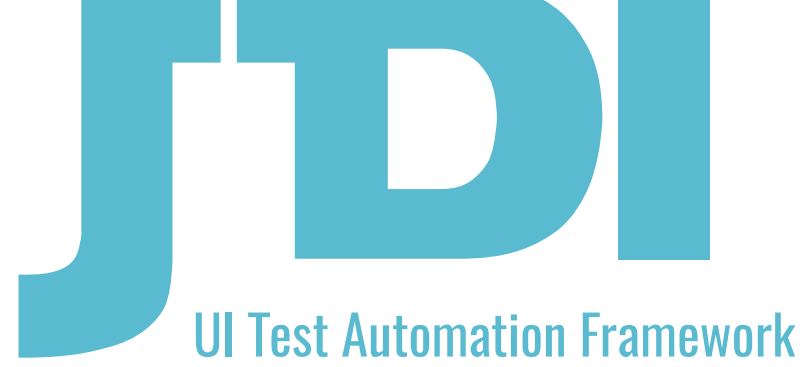

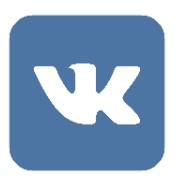

https://vk.com/jdi\_framework

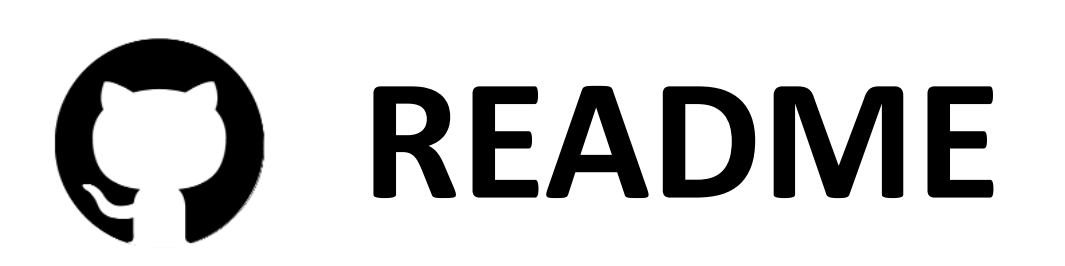